## 河川水位情報の確認方法について

① WEB サイト「川の水位情報」(https://k.river.go.jp/)にアクセスする。

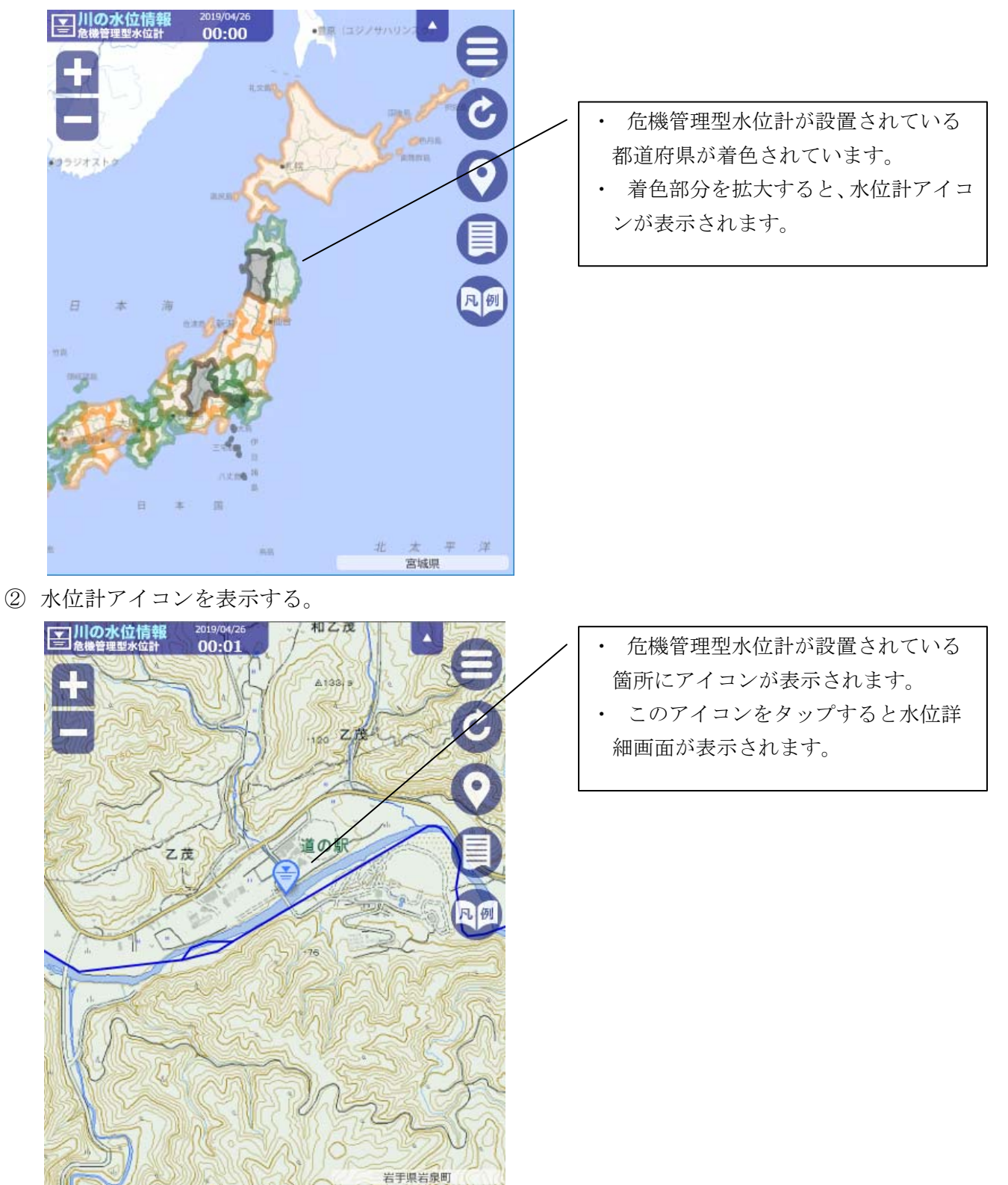

③ 水位詳細画面にて、河川水位情報を確認する。

【水位グラフ】

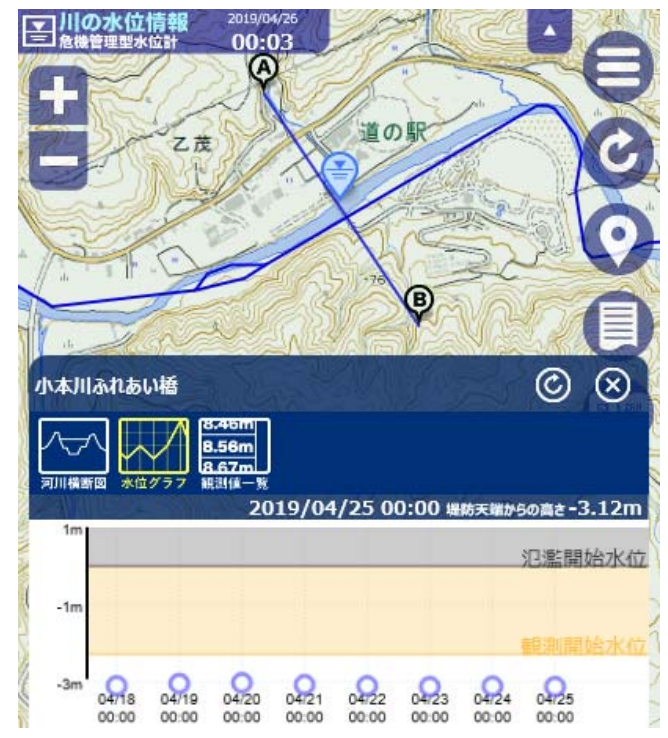

- 水位詳細画面では、「水位グラフ」、「河川 横断図」、「観測値一覧」を確認できます。 ・ 危機管理型水位計は、氾濫開始水位(堤防 天端高・河岸高)を0mとしており、水面の 位置をメートル単位で表示しています。 (水面が氾濫開始水位より低い場合、水位は マイナスで表示されます。) ・ 通常は 1 日 1 回のみの観測ですが、観測開
- 始水位を超過すると、10 分ごとに水位を表 示します。

## 【河川横断図】 いっこう しんしゃ しんこう しゅうしょく 【観測値一覧】

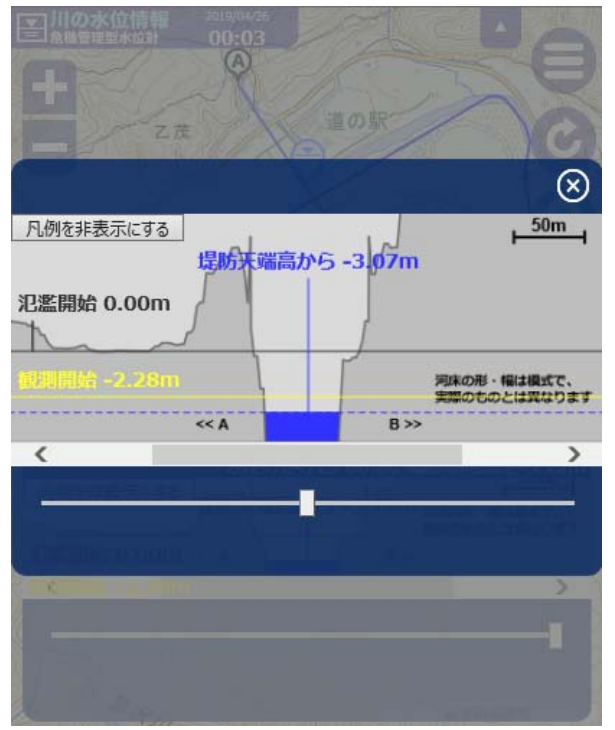

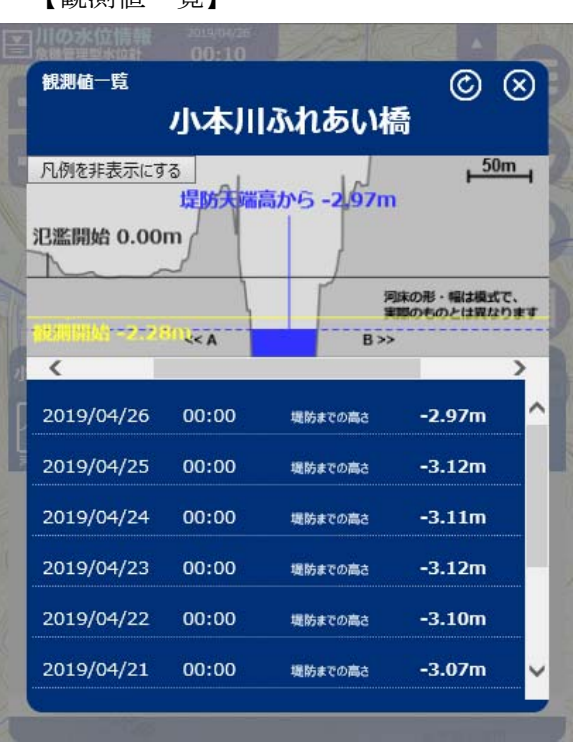